# <span id="page-0-0"></span>**Como consultar objetos do banco de dados pelo Portal Administrativo do Pedido de Vendas?**

Produto: Pedido de Venda

**1-** Acessar o **Portal Admin.**

#### **2-** Clique na **aba Manutenção.**

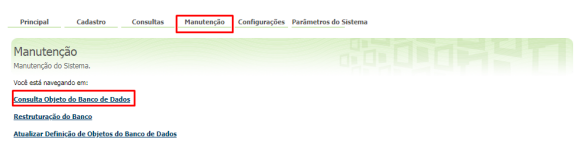

#### **3-** Realizar os filtros na pesquisa, caso necessário.

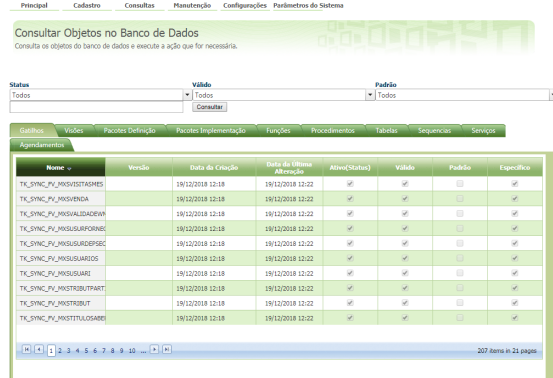

## Artigos Relacionados

- [Como realizar backup e](https://basedeconhecimento.maximatech.com.br/pages/viewpage.action?pageId=23561125)  [restauração do banco de](https://basedeconhecimento.maximatech.com.br/pages/viewpage.action?pageId=23561125)  [dados no maxPedido?](https://basedeconhecimento.maximatech.com.br/pages/viewpage.action?pageId=23561125)
- [Como exportar o banco de](https://basedeconhecimento.maximatech.com.br/pages/viewpage.action?pageId=4653945)  [dados do maxMotorista para](https://basedeconhecimento.maximatech.com.br/pages/viewpage.action?pageId=4653945)  [enviá-lo por e-mail?](https://basedeconhecimento.maximatech.com.br/pages/viewpage.action?pageId=4653945)
- [Como consultar objetos do](#page-0-0)  [banco de dados pelo Portal](#page-0-0)  [Administrativo do Pedido de](#page-0-0)  [Vendas?](#page-0-0)
- [O que fazer quando for](https://basedeconhecimento.maximatech.com.br/pages/viewpage.action?pageId=4653971)  [emitida a mensagem "Falha](https://basedeconhecimento.maximatech.com.br/pages/viewpage.action?pageId=4653971)  [ao substituir o banco"?](https://basedeconhecimento.maximatech.com.br/pages/viewpage.action?pageId=4653971)

### Observação:

Nas versões mais recentes do portal Administrativo (a partir da **versão 20.7.27.82**) , esta consulta pode se feita também na aba **Principal**, clicando na opção **Acessar Painel Banco de Dados do Sistema**.

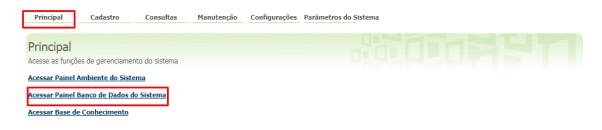

Feito isso, o sistema traz os componentes do banco de dados do força de vendas para consulta. Exibe se estão válidos, ativos, dentre outras propriedades.

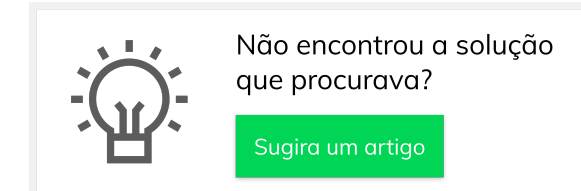